### **Mastering Clonezilla: A hands-on Lab on Disk Imaging and Cloning**

*Steven Shiau, Ceasar Sun, Thomas Tsai clonezilla.org* Apr 2024

- Introduction to Clonezilla, 5 mins
- Create a Clonezilla bootable media, 5 mins
- Disk Imaging, 10 mins
- Disk Cloning, 5 mins
- Advanced Features
	- Unattended mode, 10 mins
	- Massive deployment with multicast or bittorrent mode, 15 mins

Hands-on, Q&A, 40 mins

- Introduction to Clonezilla
- Create a Clonezilla bootable media
- Disk Imaging
- Disk Cloning
	- Advanced Features
		- Unattended mode
		- Massive deployment with multicast or bittorrent mode
- Hands-on, Q&A

## **System imaging and cloning backup**

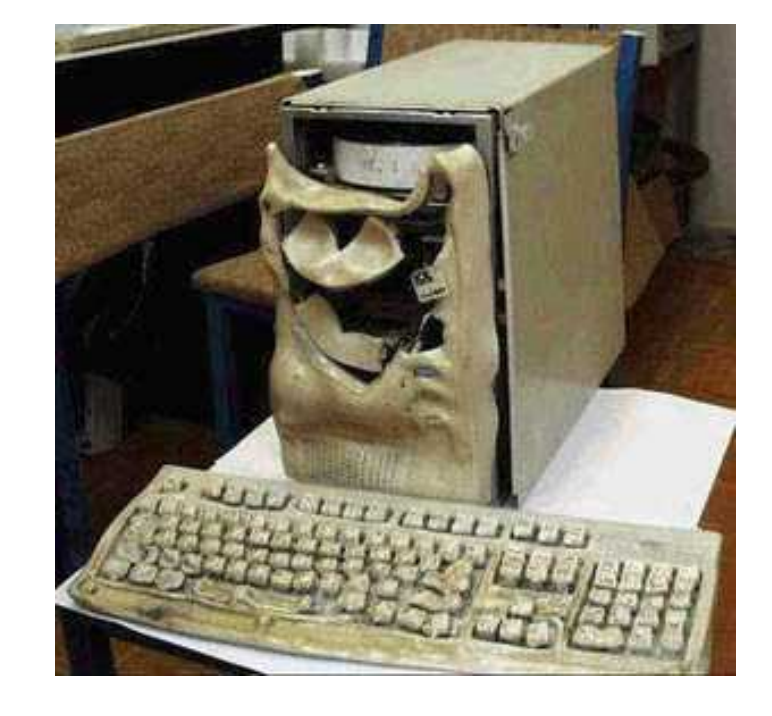

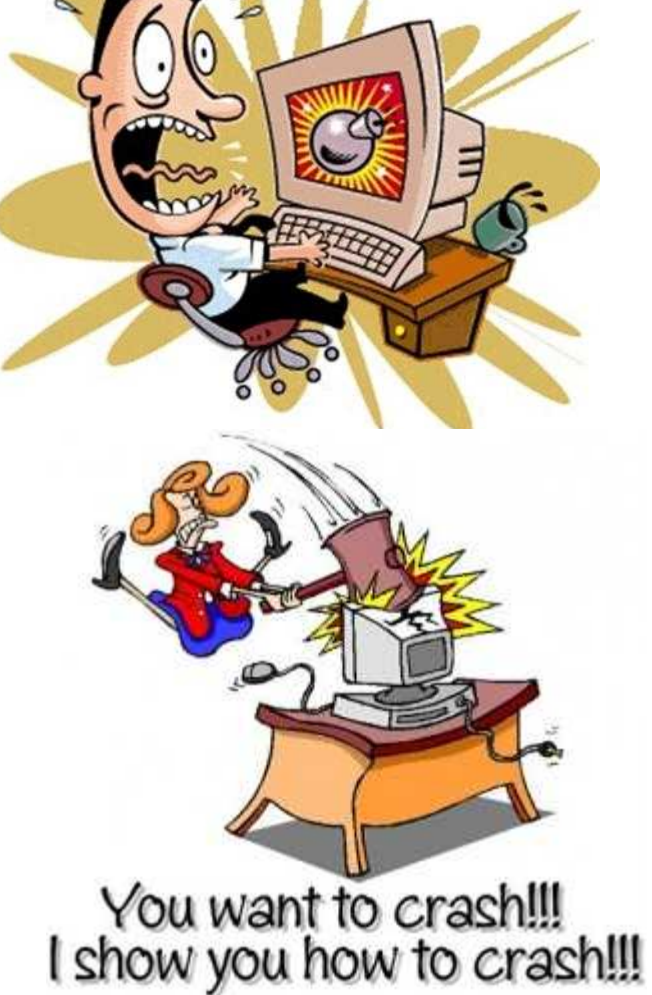

image source: maggiesfarm.anotherdotcom.com www.compsults.com, and jervisdabreo.com

### **Massive system deployment**

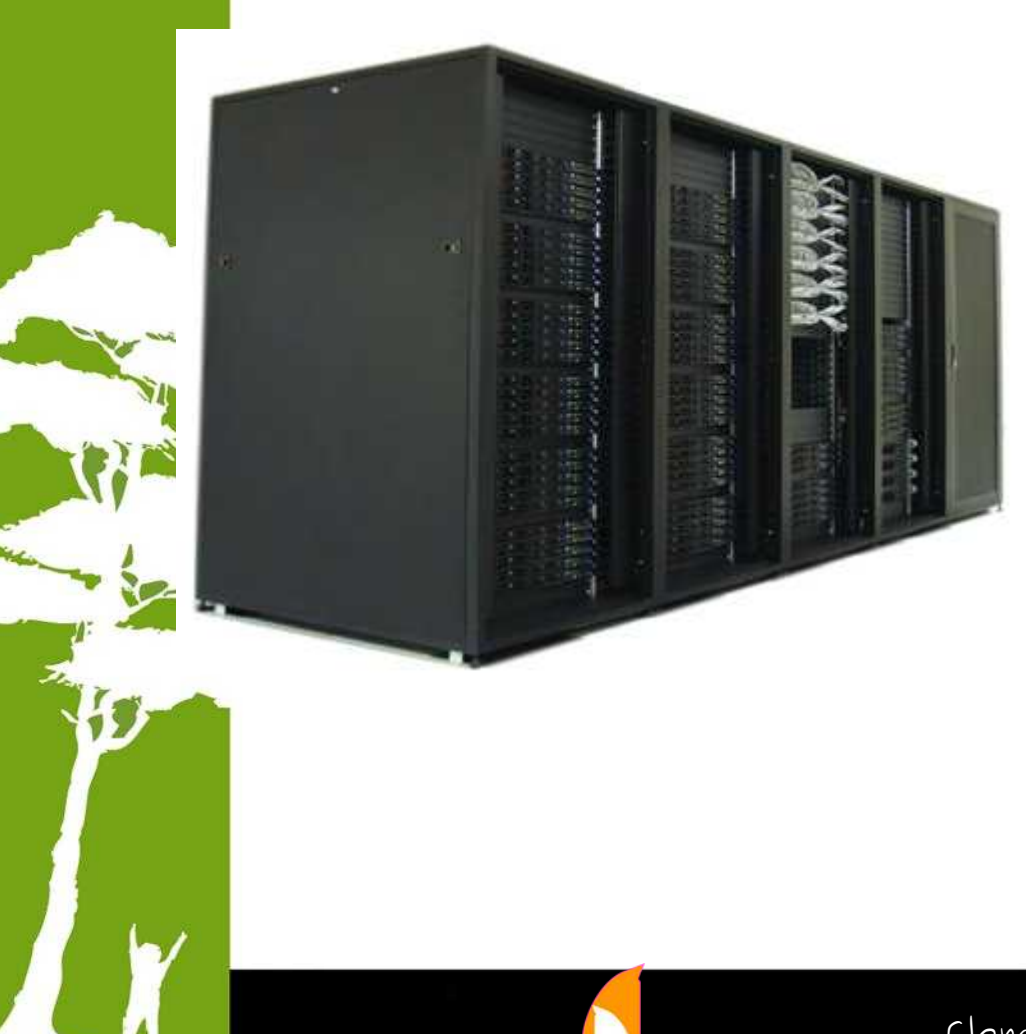

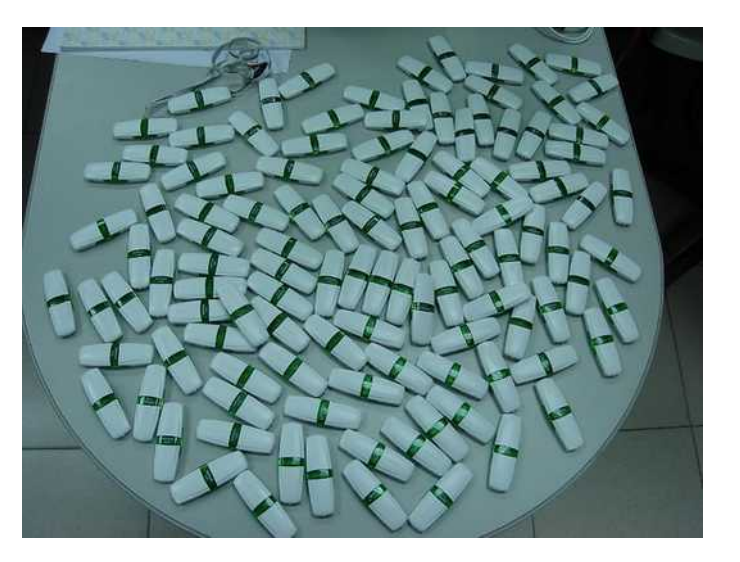

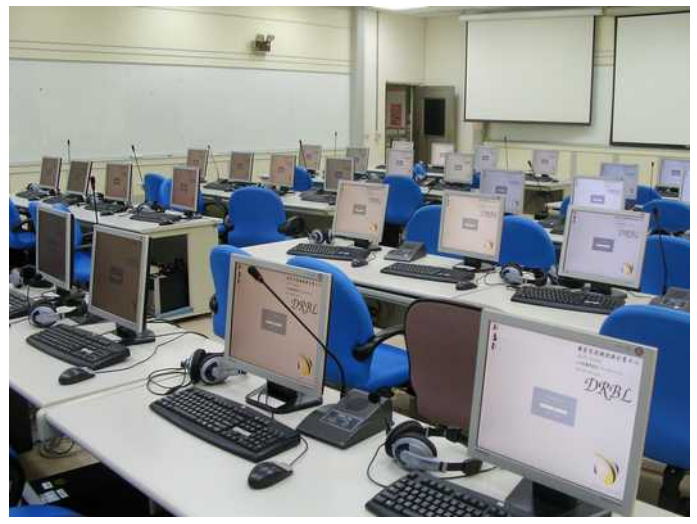

## What is Clonezilla?

- A partition and disk imaging/cloning utility similar to True image® or Ghost®
- GPL license

\*1

- Mainly supported by NCHC, Taiwan
- A bare metal recovery tool for

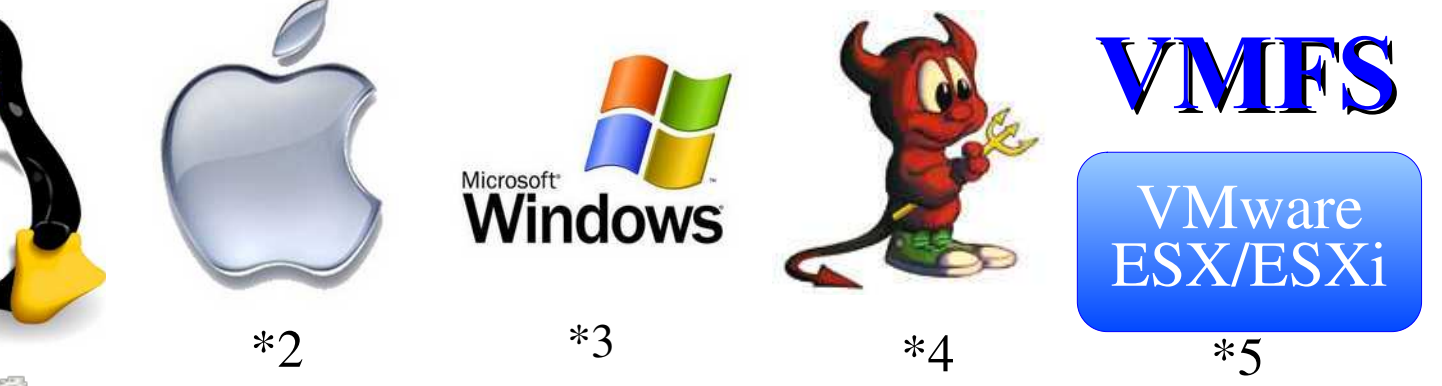

 $\frac{1}{2}$   $\frac{1}{2}$   $\frac{1}{6}$   $\frac{1}{6}$   $\frac{1}{6}$   $\frac{1}{10}$  Larry Ewing. Simon Budig and Ania Gerwinski, (2) Apple (3) Microsoft, (4) Marshall Kirk McKusick,  $(5)$  VMWare  $(6)$  Distrowatch.com

- Introduction to Clonezilla
- Create a Clonezilla bootable media
- Disk Imaging
- Disk Cloning
	- Advanced Features
		- Unattended mode
		- Massive deployment with multicast or bittorrent mode
- Hands-on, Q&A

### Create a Clonezilla bootable media

- CD
	- Download Clonezilla live iso file
	- Burn it on a CD
- USB flash drive
	- Download Clonezilla live zip file
	- Prepare a USB flash drive with vFAT partition  $(\sim 500 \text{ MB})$
	- Unzip clonezilla zip file to the vFAT partiton of USB flash drive, e.g.,
		- unzip clonezilla-live-3.1.2-22 amd64.zip -d /media/disk/
	- If for legacy BIOS, run makeboot.sh, e.g.,
		- sudo bash

/media/disk/util/linux/makeboot.sh /dev/sda1

- Introduction to Clonezilla
- Create a Clonezilla bootable media
- Disk Imaging
- Disk Cloning
	- Advanced Features
		- Unattended mode
		- Massive deployment with multicast or bittorrent mode
- Hands-on, Q&A

### Disk imaging

- Save an image
	- https://clonezilla.org//fine-print-live-doc.php? path=clonezilla-live/doc/01\_Save\_disk\_image
- Restore an image
	- https://clonezilla.org//fine-print-live-doc.php? path=clonezilla-live/doc/02\_Restore\_disk\_image

- Introduction to Clonezilla
- Create a Clonezilla bootable media
- Disk Imaging
- Disk Cloning
	- Advanced Features
		- Unattended mode
		- Massive deployment with multicast or bittorrent mode
	- Hands-on, Q&A

### Disk Cloning

- Disk to disk cloning
	- https://clonezilla.org//fine-print-live-doc.php? path=clonezilla-live/doc/03 Disk to disk clone

- Introduction to Clonezilla
- Create a Clonezilla bootable media
- Disk Imaging
- Disk Cloning
	- Advanced Features
		- Unattended mode
		- **Massive deployment with multicast or** bittorrent mode
- Hands-on, Q&A

#### Unattended mode

- Using boot parameters to make that
	- https://clonezilla.org//fine-print-live-doc.php? path=clonezilla-live/doc/ 05 Preseed options to do job after booting
- The boot parameters of Clonezilla live
	- https://clonezilla.org//fine-print-live-doc.php?path=./ clonezilla-live/doc/99\_Misc/00\_live-bootparameters.doc#00\_live-boot-parameters.doc

### Massive deployment

- Massive deployment normally requires
	- A server
	- Installation and setup
	- Extra storage to keep the image repository
- Massive deployment straight from the source machine
	- No extra server is required
	- No installation
	- No extra storage device is required

### Massive deployment

- Massive deployment from an image
	- Take multicast mechanism as an example
	- https://clonezilla.org//fine-print-live-doc.php? path=clonezilla-live/doc/11\_lite\_server
- Massive deployment straight from the source machine
	- Take bittorrent mechanism as a example
	- https://clonezilla.org//fine-print-live-doc.php? path=clonezilla-live/doc/12 lite\_server\_BT\_from\_dev

### Massive deployment schematic

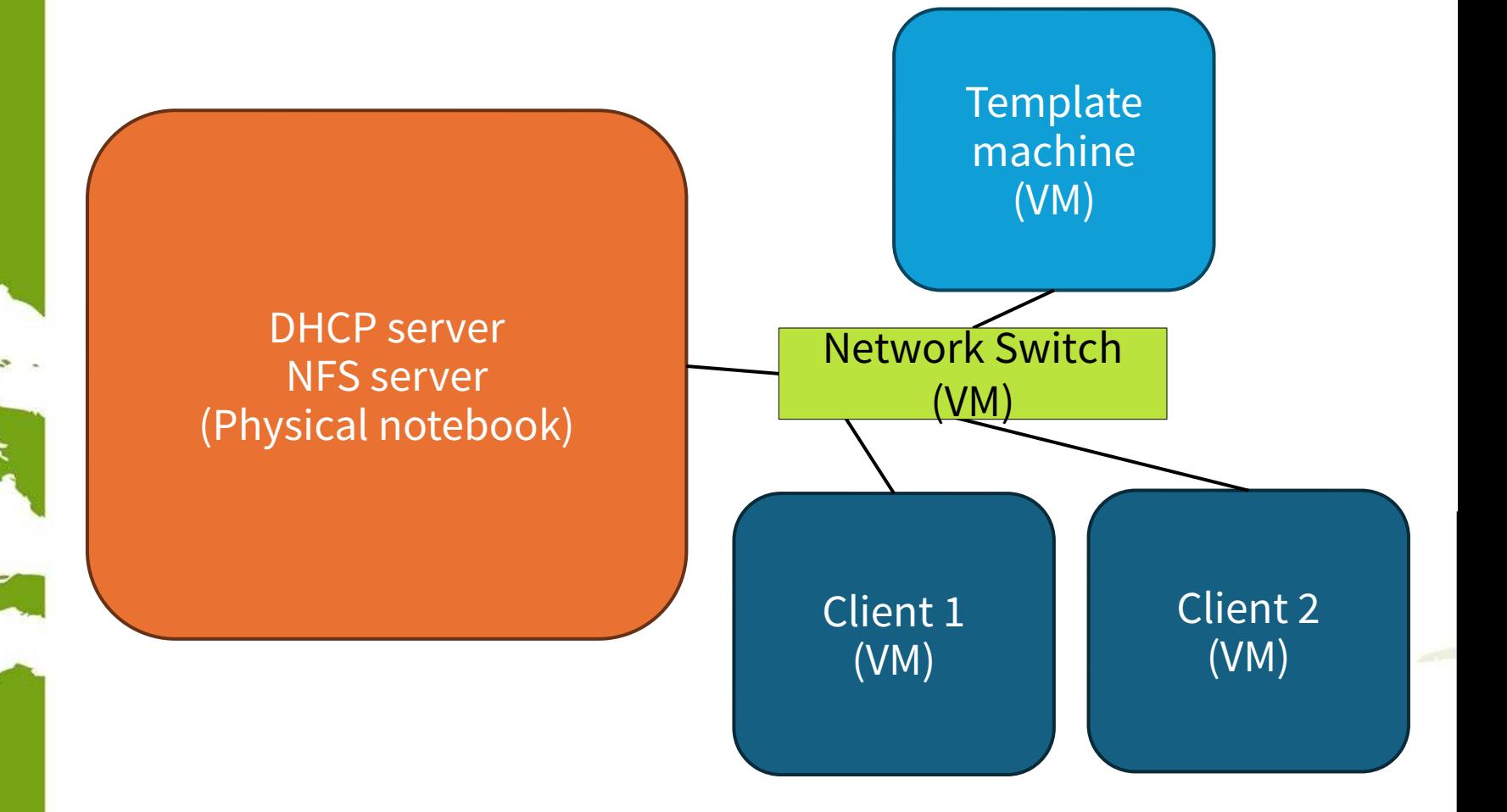

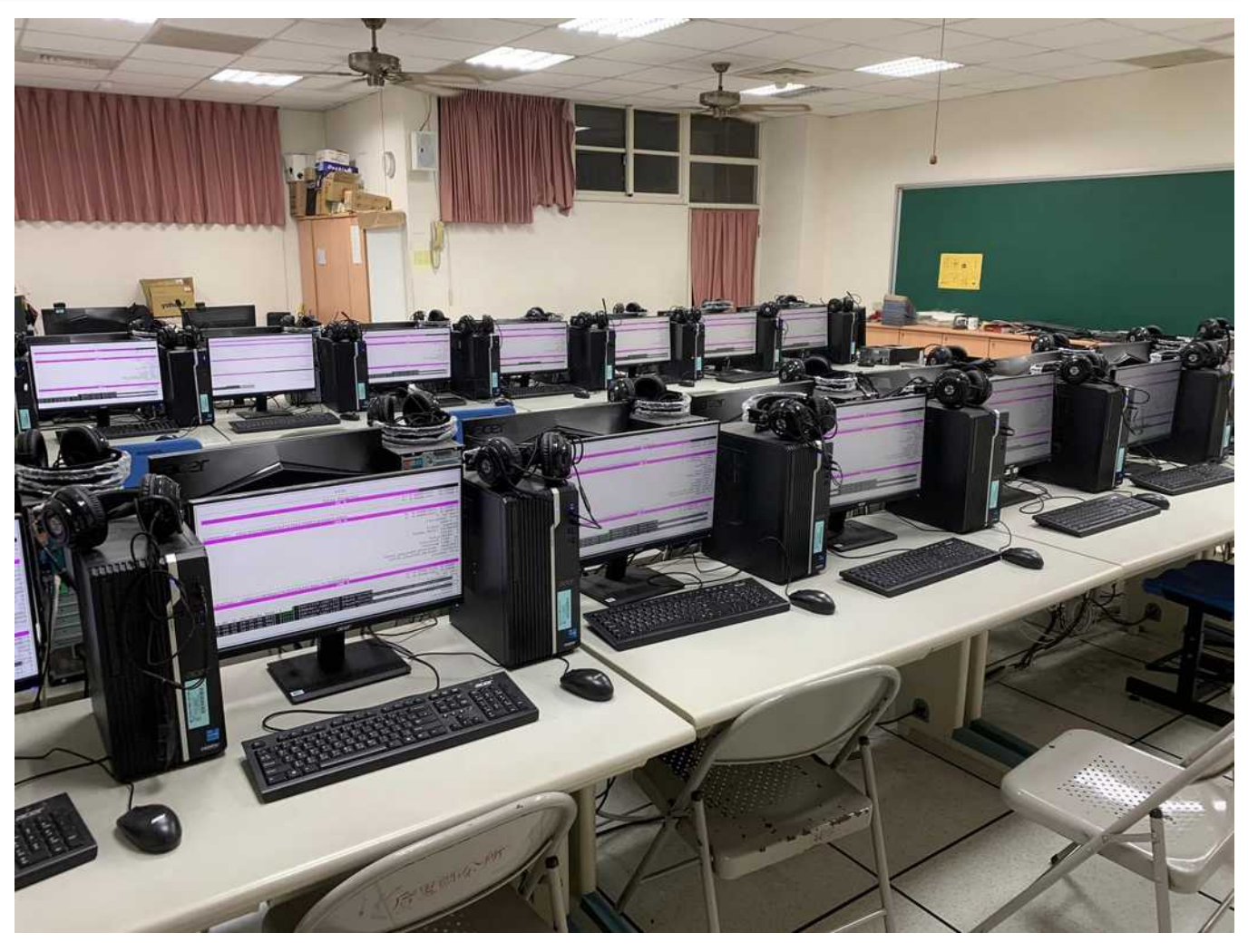

#### ●NeiPu Elementary School, Taichung, Taiwan ●Clonezilla using BT from raw device. 60 GB data • Clonezina asing B I from haw device. So GB data

Thanks to Mr. Tien-Yu Chiu & Date Huang. Ref: https://www.facebook.com/chiutienyu

#### Hands-on Lab

- It's recommended to use virtual machines for testing
	- E.g., Virtualbox (https://www.virtualbox.org)
	- We have prepared VM OVA files and Clonezilla images you can copy.
	- Give it a try. If any questions, please ask.
- On site Clonezilla booth
	- Please go to Clonezilla booth
- After LFNW 2024
	- Please ask online: https://clonezilla.org

# **Questions ?**

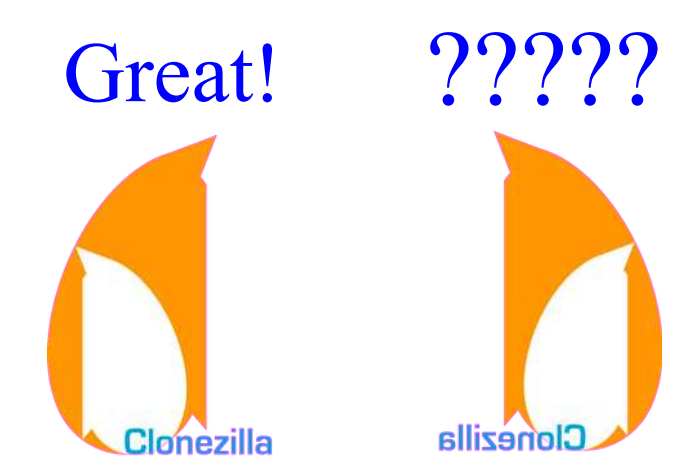

# **Appendix**

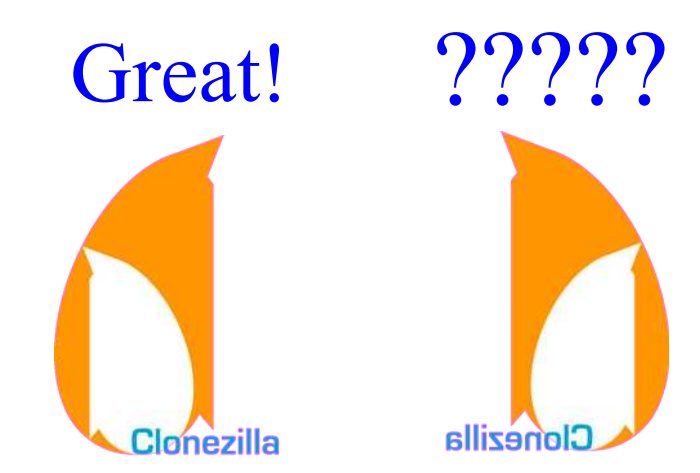

#### **Comparisons**

- Three types of experiments for massive deployment
	- Multicast
	- BT
		- BDMfaI
			- BT deployment mechanism from an image
		- BDMfRD
			- BT deployment mechanism from the raw device
	- Deployed a Ubuntu Linux system  $(\sim 50 \text{ GB})$  to 1 to 32 destination machines in a computer classroom.

#### Experimental results Total deployment time

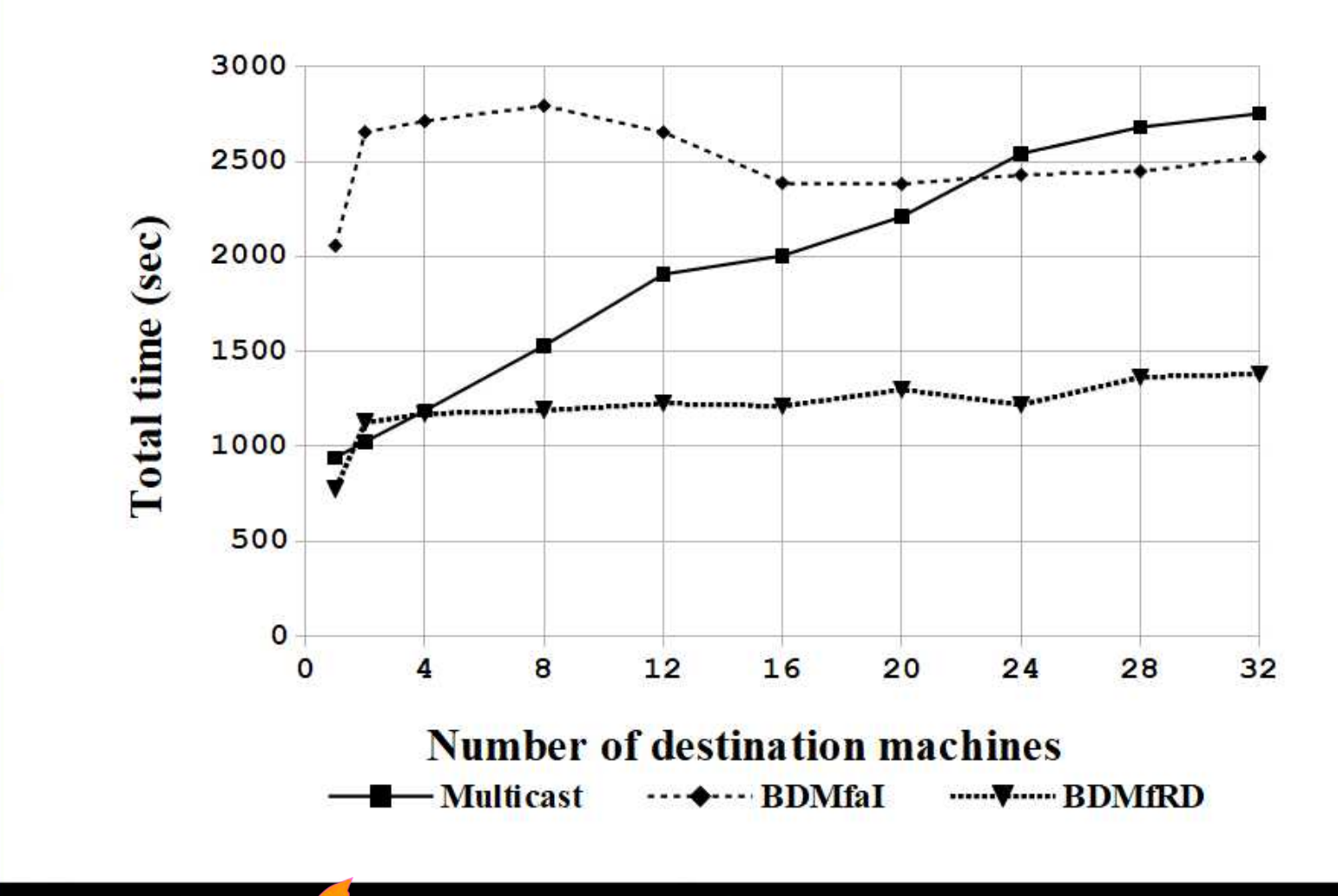

### Experimental results Average time for each client

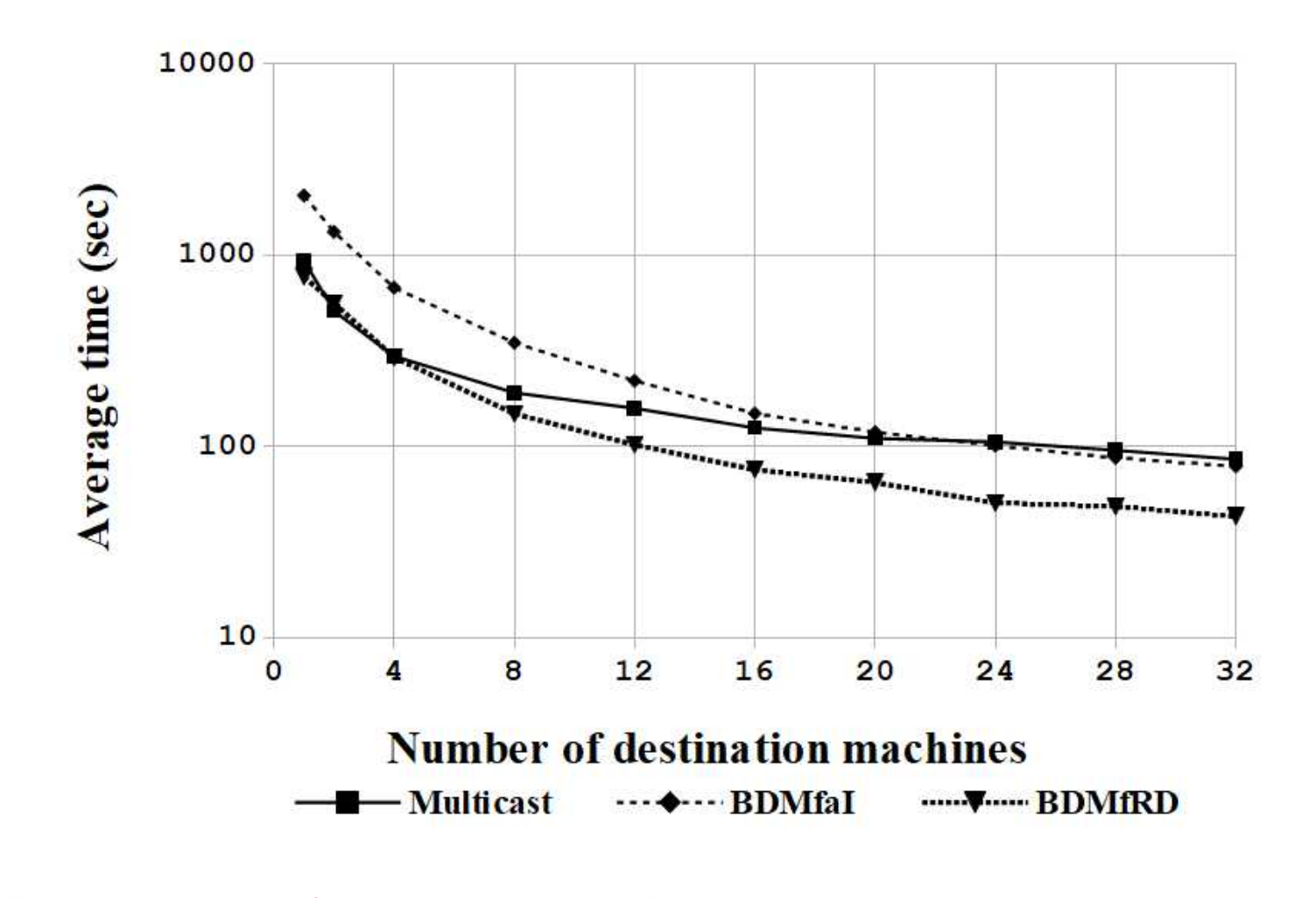

### Experimental results Speedup

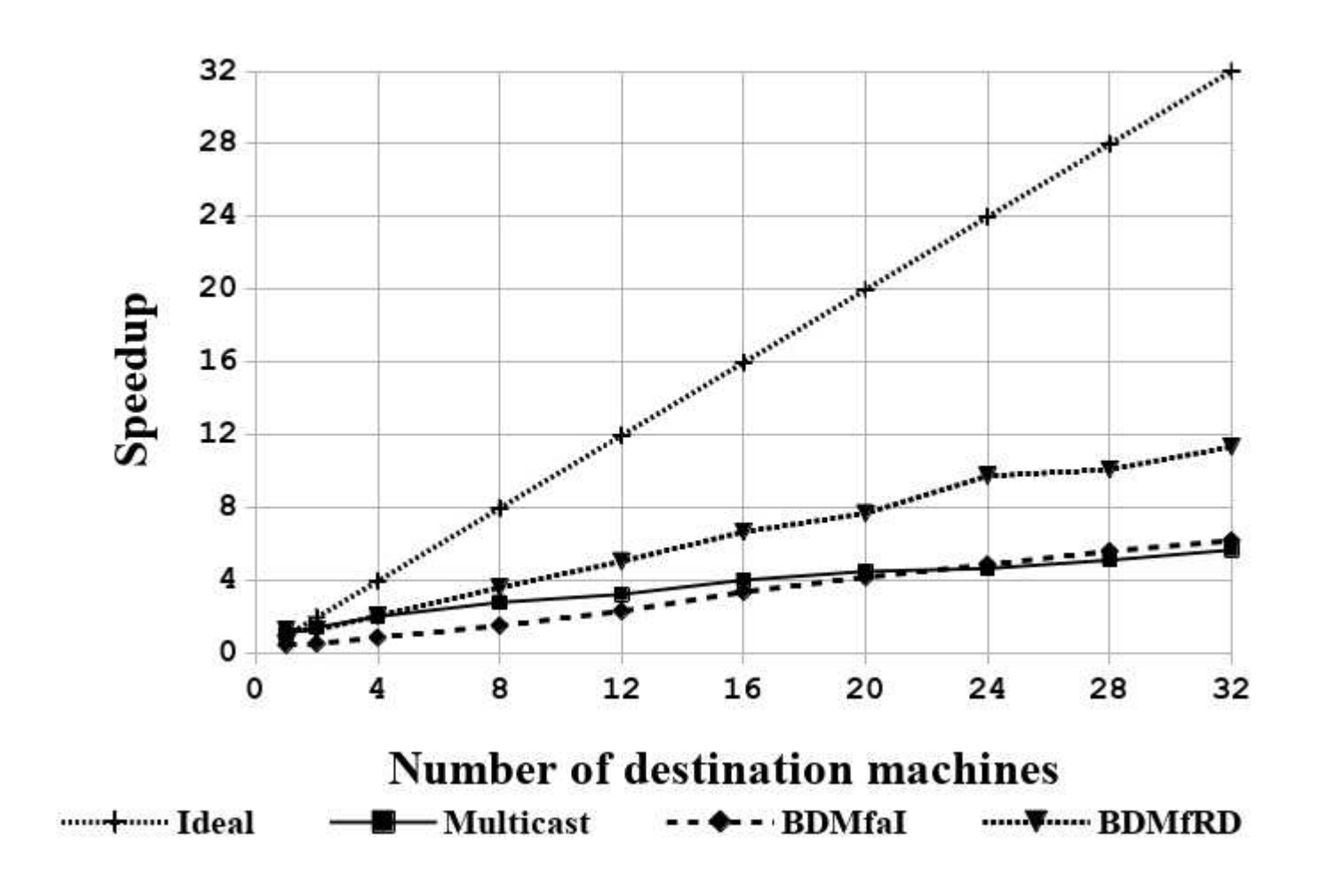